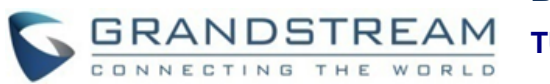

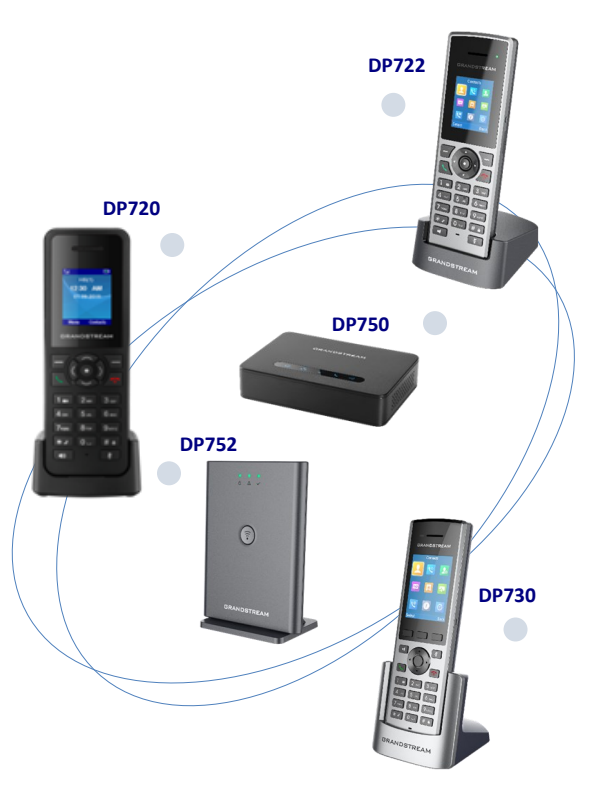

### **Grandstream Networks, Inc.**

### **DP750/DP752 - Base Stations DP720/DP722/DP730 - Handsets**

**VoIP DECT Phone**

**Quick User Guide**

For detailed information please consult DP752/DP750 & DP730/DP722/DP720 administration or user guides available at: [www.grandstream.com](file:///C:/Users/User/Desktop/DP7xx%20Update%201.0.2.16/www.grandstream.com)

©2020 Grandstream Networks, Inc. All rights reserved. Reproduction or transmittal of the entire or any part, in any form or by any means, electronic or print, for any purpose without the express written permission of Grandstream Networks, Inc. is not permitted. Information in this document is subject to change without notice

# **BASIC OPERATIONS TURNING THE HANDSET ON / OFF**

### **To turn ON the handset**

• Long press on **Power Key** until o the LCD screen lights up.

### **To turn OFF the handset**

• Long press on **Power Key** <sup>o</sup> again when the handset is idle until the display turns off.

# **REGISTERING HANDSET TO DP75X BASE STATION**

### **Single DP750/DP752 Base Station**

1. On DP750/DP752 Base Station, press and hold Radio/Page button for about 7 seconds until radio LED starts blinking; or, access web UI > Status > DECT Status and press Subscribe button.

2. On handset, Press "Menu"  $\odot$  .

3. Use arrow keys to reach "Registration".

4. Navigate to "Register", then press "Select" while **HANDSET SETTINGS** the DP750/DP752 radio icon is blinking.

5. Select the corresponding base, and then press "Subscribe".

6. DP720/DP722/DP730 handset will display Easy Pairing on the LCD and play an audible buzz when subscribed.

### **Multiple DP750/DP752 Base Stations**

1. Press Menu  $\odot$ 

- 2. Use arrow keys to reach **Registration**.
- 3. Select **Register**.
- 4. Navigate to an unsubscribed base using arrow keys, and click on **Subscribe**.

5. Make sure that the subscription is opened on the new base station.

### **Switching between different base stations**

- 1. Press **Menu**
- 2. Use arrow keys to reach **Registration** .
- 3. Navigate to **Select Base** using arrow keys.
- 4. Select the desired base station and press **Select**.

### **UNREGISTER THE DP720/DP722/DP730**

- 1. On DP72x/DP730 handset, press "Menu"  $\odot$  . 2. Press arrow keys to move the cursor to **Registration**.
- 3. Navigate to **Deregister**.
- 4. Select the Handset to be unregistered and press "Deregister".
- 5. Enter the system PIN code (default: 0000).
- 6. Press "Done" to confirm or "Back" to cancel.

## **CHECKING BASE STATION IP ADDRESS**

- 1. On DP72x/DP730 handset, press "Menu"  $\Omega$ .
- 2. Use arrow keys to reach **Status** > **Base Status**.

3. Press "Select" softkey to display **Info** page, browse the screen to find IP address, subnet mask and default gateway information for your DP750/DP752 base station.

### **SETTING THE KEY LOCK**

### **To enable the keypad lock**

1. Press and hold the pound key  $\#\left[\frac{\pi}{2}\right]$ approximately 2 seconds.

2. DP handset screen  $\bigcap$  will show Locked" message briefly and key lock icon will appear.

### **To disable the keypad lock**

1. Press and hold the pound key  $\#$   $\boxed{\# \mathbf{a}}$  for approximately 2 seconds to unlock the keypad. 2. DP handset screen will show "Keypad Unlocked" message.

## **EDITING THE HANDSET'S NAME**

1.On DP72x/DP730 handset, press "Menu"  $\odot$ .

2. Use arrow keys to reach **Settings** > **Handset Name**.

3. Enter the desired name and press "Save" softkey.

### **CHANGING THE BASE PIN**

1. On DP72x/DP730 handset, press "Menu"  $\odot$ .

2. Use arrow keys to reach **Settings** > **System Settings**.

- 3.Navigate to "Change Base Pin"
- 4. Enter current base PIN code (Default is **0000**).
- 5. Enter the desired base code PIN.
- 6. Press "Save" softkey to confirm.

### **SELECTING THE MENU LANGUAGE**

1. On DP72x/DP730 handset, press "Menu"  $\odot$ 

2. Use arrow keys to reach **Settings** > **Phone Language**.

3. Choose the desired language and press

- "Select" softkey.
- 4. Press "Yes" softkey to confirm.

### **DATE AND TIME**

1. On DP72x/DP730 handset, press "Menu"  $\odot$ .

2. Use arrow keys to reach **Settings** > **Date and time** .

3. Edit current values in date/time fields (you can for change date/time format using left and right arrow keys) and then press "Set" softkey.

"Keypad 4. Press "Save" softkey to confirm.

### **CALL FEATURES**

# **ACTIVATE / DEACTIVATE HANDS-FREE MODE**

1. Press  $\overline{49}$  (Hands-free key) while making a call or on the idle screen to activate. 2. Press  $\Box$  again to deactivate.

### **MAKING CALLS**

#### **Method 1**

#### *Using default outgoing line*

1. Enter desired number to dial using keypad buttons.

2. Press Dial key  $\bullet$  or Speaker key  $\overline{\bullet}$  to initiate the call.

#### *Selecting outgoing line to use*

1. Enter desired number to dial using keypad buttons.

2. Press "Line" softkey.

3. Select a line from available lines displayed on the screen to use for dialing out.

### **Method 2**

1. Press Dial key or Speaker key  $\overline{$ 2. Enter desired number to dial using keypad

buttons.

3. Press Dial key  $\bullet$  or wait for 4 seconds and the call will be initiated automatically.

### **ANSWERING CALLS**

Press Dial Key or Hands-free key <sup>(4)</sup> or "Left softkey" ("Answer" on DP720 and "Accept" on DP722/DP730) to answer incoming call.

### **ENDING CALLS**

Press On-hook key  $\overline{0}$  to terminate the call.

### **HOLD/RESUME CALLS**

1. During an established call, press (right softkey) to **Hold** or press the softkey Transfer for DP730.

2. The call will be put on Hold.

3. To resume the call, press right softkey again to **Unhold**.

### **CALL TRANSFER**

#### **Blind transfer**

1. During an established call, press (left softkey) to access **Options** > **Blind Transfer**. The initial call will be on hold.

2. Enter the number to transfer the call to.

3. Press Dial key  $\bigcup$  to complete transfer.

### **Attended Transfer**

1. During an established call, press (left softkey) to access **Options** > **Attended Transfer**. The initial call will be on hold.

2. Choose the line and enter the number you want to transfer the call to, then press Dial Key  $\bigcup$ 

3. Once second call is established, press **Transfer**.

### **3- WAY CONFERENCE**

1. During an established call, press "Left Softkey" to access **Options** > **Conference**. The initial call will be on hold.

2. Enter the number of the second party you want to add to the conference and press Dial key  $\bigcup$ 

### **MUTE/UN-MUTE MICROPHONE**

1. Press **(Mute key)** to switch off the microphone during an established call. Mute icon will be displayed on the screen.

2. Press  $\boxed{4}$  again to switch microphone back on.

### **ACTIVATE CALL WAITING**

1. Press "Menu"  $\odot$ 

2. Use arrow keys to reach **Call Features Call waiting**.

3. Select the account for which you want to enable / disable the call waiting feature, and press "Select" softkey.

4. Select **Enabled** and press "Save" to confirm.

### **ACTIVATE DO NOT DISTURB MODE**

# 1. Press "Menu"  $\odot$

2. Use arrow keys to reach **Call Features** > **Do Not Disturb**.

3. Select the account for which you want to enable DND feature, and press "Select" softkey. 4. Select **Enabled** and press "Save" to confirm.

### **ACTIVE CALL FORWARD**

# 1. Press "Menu"  $\odot$

2. Use arrow keys to reach **Call Features** > **Call Forward**.

3. Select the account for which you want to enable/disable the call forward feature and then press "Select" softkey.

4. Select the type of call forwarding (all, on busy, or no answer) and enter destination number, then press "Save" softkey to confirm.

### **DIRECT IP CALL**

Direct IP calling allows two parties, that is, a handset and another VoIP device, to talk to each other in an ad hoc fashion without a SIP proxy.

**Elements necessary to complete a Direct IP Call:** 

• Both DP72x/DP730 and other VoIP Device, have public IP addresses, or

• Both DP72x/DP730 and other VoIP Device are on the same LAN using private IP addresses, or Both DP72x/DP730 and other VoIP Device can be connected through a router using public or private IP addresses (with necessary port forwarding or DMZ).

Users can perform IP calls using Star code following the below steps:

1. Pick up the handset and press **Dial key** .

2. Dial **\*47** followed by the target IP Address.

**Note:** You can enter directly \*47 + target IP address, and then press the dial key to initiate the call.

### **SPEED DIAL**

1. Press **Menu**  $\ddot{\bullet}$  to bring up operation menu.

2. Access to **Shortcut** and then to **Speed Dial**  sub-menu.

3. Choose the digit keys (2-9) and press **Assign** to specify the number (from the shared directory) to be as speed dial. You can press **Edit** or **Clear Entry** softkeys to modify/delete a speed dial key .

4. Once configured, hold press on the according key to make the speed dial call.

## **PLAY VOICE MAIL MESSAGES**

1. Press "Menu"  $\odot$  to bring up operation menu.

2. Access to **Voice Mail** and then select **Play Message** sub menu.

3. Select the account to retrieve your voice messages saved on your voice mail.